# **Accessible Microsoft PowerPoint Presentations (Windows)**

### **Layouts**

Use slide layouts PowerPoint provides. **Correctly structured headings, lists, and reading order help ensure accessibility.**

1. Choose **Home tab > New Slide** dropdown to choose preferred layout.

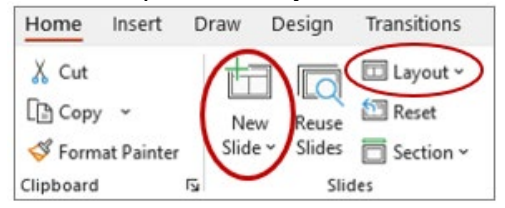

2. **Layout** dropdown used to change layout.

## **Meaningful Links**

**Create unique link text instead of pasting a full URL or using generic links (ex., "Learn more," "Link") in the document.** Appropriate link text makes the link more understandable, especially when read by screen reader.

- 1. Right-click the existing URL link and select **Edit hyperlink** or tap **Ctrl + K**.
- 2. Change the text in the **Text to Display** field to a more meaningful description.

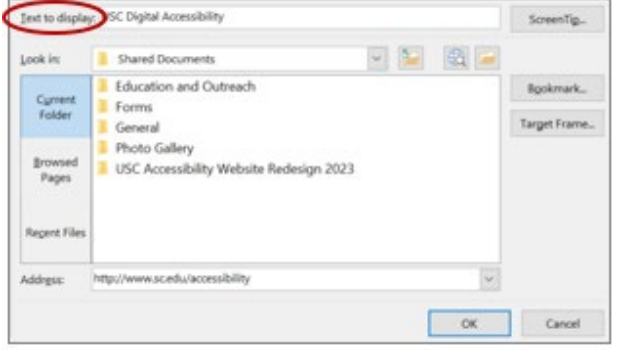

## **Alternative Text**

**Image descriptions can be added as alternative text in PowerPoint**. Alt text is read by screen reader and should remain intact when exporting to HTML or PDF.

- 1. Right-click on image and select **View Alt Text…** An Alt Text pane will appear.
- 2. Enter appropriate alt text in the textbox.
- 3. Do not use generated descriptions:

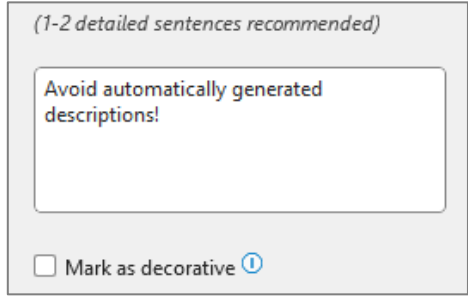

## **Reading Order**

#### **Proper reading order is important if content is read aloud by device (ex. screen reader)**.

1. Select **Review tab** > **Check Accessibility** > **Reading Order Pane**. Content is read in the order it is numbered in the Pane. If necessary, content can be moved up or down for accurate reading order.

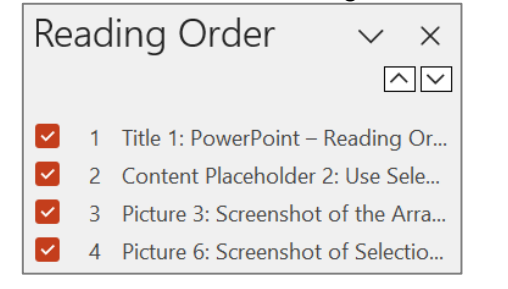

### **Data Tables**

#### **Accessible tables include table headers**.

- 1. Within **Insert tab,** choose **Table > Insert Table**. Choose number of rows & columns.
- 2. Add table headers by **Table Design tab > Header Row** checkbox in Table Style Options.

静

 $\vec{A}$ 

### **Accessibility Checker**

Don't forget to **check**   $\bigcirc$  $\overline{\mathcal{S}}$ **accessibility for**  Check Search **issues**. The checker Accessibility v provides errors, Check Accessibility warnings, & tips. 집 Alt Text 1. Select **Review tab > Check Accessibility**  Reading Order Pane **> Check**   $\rightarrow$  Options: Accessibility **Accessibility** option.  $(2)$ Accessibility Help

### **Also Be Mindful With…**

- **Sufficient font size**, especially if viewed on a projector.
- **Captioning/transcript for embedded videos.**
- **Transcript for embedded audio**.
- **Avoid automatic slide transitions.**
- **Use plain, simple language** when found possible**.**
- **Enable "Always Use Subtitles"** if you will be presenting with a microphone.

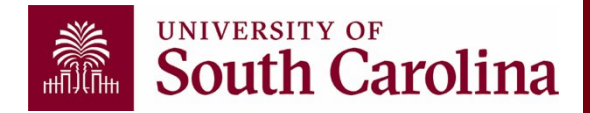

*Learn more at USC's Digital Accessibility Website, sc.edu/accessibility*